# **2022 年日本液晶学会オンライン討論会 聴講者の方へ**

本討論会は、全てのプログラムについて Zoom を用いて開催します。必ず本資料をご確認のうえご参加ください。

#### **1. 前日までの準備**

- ・ 前日までに必ず以下のご準備をお済ませください。
	- ① Zoom デスクトップアプリ(推奨)をお使いの方は、必[ず最新バージョンへのアップデート](https://support.zoom.us/hc/ja/articles/201362233)
	- ② カメラ、マイクの動作確認 雑音やハウリング等の音声トラブルを回避するため、ヘッドセットやマイク付きイヤホンの使用を推奨します。
	- ③ Zoom の基本操作確認 [\(参考\)](https://support.zoom.us/hc/ja/articles/200941109-Attendee-Controls-in-a-Meeting) (例)音声ミュート/解除、ビデオ表示/非表示(自分の顔を映す/映さない)、挙手、チャット
	- ④ 安定したインターネット環境の確保 インターネット接続は、極力有線をご使用ください。有線接続が不可能な場合は、強力で安定した Wi-Fi 環境を推奨します。
- 実行委員会が開設する接続テスト (限定ページ内に掲載) (9/5(月)~9/9(金)24 時間開設) や [Zoom](https://zoom.us/test) [社のミーティングテストサイトで](https://zoom.us/test)、接続テストが可能です。
- ・ ポスター会場はブレイクアウトルームを使用して発表を行います。ブレイクアウトルームへ参加されたことのない方 は、実行委員会が開設する接続テストの機会(9/6(火)~9/8(木)の 10~14 時開設)にお試しください。

### **2. 聴講の手順**

- (1) 会場への入室(発表開始まで)
	- ・ 研究発表会ホームページの認証エリアにある URL 付プログラム (限定ページ内に掲載) から、聴講を希望す る発表の Zoom 会議室(S/A/B/C/P 会場)へのリンクをクリックして会場に入室してください。
	- ・ 氏名表示を「氏名(所属)」(例︓液晶太郎(液晶研))としてください。(※表示されている自分自 身の名前を変更するには、参加者リストの名前の上にカーソルをかざし、「名前の変更」をクリックします。)
	- ・ 入室後、マイクがミュートになっていることを確認してください。
	- ・ カメラ:ポスター時はオン、その他の、受賞講演、口頭発表、企業セッションではオフにしてください。質問時は オンにしてください。但し、使用している PC にカメラが無い場合や、所属機関の規定等によりカメラを使用でき ない場合はオフで構いません。
	- ビューの設定:Zoom では、発言者を自動的に検知して大きく表示する「スピーカービュー」と、参加者全員の ビデオが同じ大きさに見える「ギャラリービュー」があります。画面右上にある「スピーカービュー/ギャラリービュー」 という文字をクリックすることでビューを切り替えることができます。
	- ・ ポスター会場はブレイクアウトルームを使用して行います。Zoom ミーティングへ入室後、ご自身でブレイクアウ トルーム内のポスター会場(Pxx 会場)を選択して参加ください。会場間の移動も自由に行えます。 ※Zoom クライアントのバージョンが 5.3 未満の場合は、ご自身ではブレイクアウトルームを選択して入室できま せん。Zoom クライアントアプリをアップデートしてください。

※ポスター会場では、会場責任者(ホスト)が設定後にブレイクアウトルームに入室することができます。開場は 各セッションの開始 10 分前を予定しております。

(2) 講演中

- ・ 質問時のみマイクとビデオをオン、それ以外は常にマイクをミュートにして、ビデオをオフにしてください。
- ・ 質疑応答は、「挙手」するか「チャット」に質問がある旨入力して座長の指名をお待ちください。([挙手の方法](https://support.zoom.us/hc/ja/articles/200941109))
- ・ 質疑応答時間中に、上記方法がわからない場合はマイクをオンにして質問して構いません。
- 質疑応答時は、座長から指名、許可があればマイクのミュートを解除してご発言ください。
- ・ 質問者が多い場合や時間が足りない場合は、チャットに質問やコメントを記載してください。 (方法)チャットの送信先が「全員」になっていることを確認してください。 (書き方)「〇〇大学の〇〇です。質問は/コメントは、・・・」とできるだけ簡潔に記載してください。
- ・ チャットの内容は、発表者が保存して持ち帰ることをご了承ください。
- ポスター発表の各セッションは 1 時間となっており、最初の 15 分 間で「内容説明 5 分+質疑応答 10 分」を行います。残り 45 分間はフリーディスカッションなっていますので、随時発表者に対 して説明を求めていただき、積極的にご質疑ご討論ください。各 セッションの最初の 15 分間は、ポスター賞申請者の場合には選 考委員による審査時間を兼ねております。一般の方の聴講も 可能ですが、質疑応答は選考委員をご優先ください。

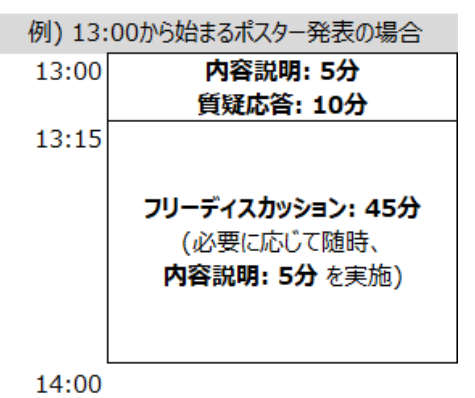

- (3) 会場からの退室
	- ・ 聴講者はいつでも会場を入退室することができます。
	- ・ 一度退室しても、(1)の方法で再入場が可能です。
	- ポスター会場(ブレイクアウトルーム)から退出する際には、ブレイクアウトルームコントロールから他のブレイクア ウトルーム(Pxx 会場)を選択して入室するか、コントロールから「退出」を選択して、「ブレイクアウトルームを 退出」してメインセッションへ戻るか、「ミーティングを退出する」を選択してポスター会場全体から退出することが 可能です。
- (4) オーサーズインタビューについて 今年度は、講演者と聴講者との議論を深めるため、オーサーズインタビューを企画しました。
	- ・ 各セッション終了後の「オーサーズインタビュー」にご参加ください。
	- オーサーズインタビューは、ご発表会場内のブレイクアウトルームで開催します。
	- ・ 会場責任者がブレイクアウトルームを開始しましたら、講演番号が表示されたルームへ移動し、講演者とのデ ィスカッションを行ってください。
	- ・ 終了時間 2 分前になりましたら、会場責任者が終了のアナウンスを各ルームに配信しますので、ご退室の準 備をお願いいたします。

## **3. 注意事項**

- ・ 本大会は、参加費を支払った方のみが視聴権限を有します。Zoom ミーティング URL の転送や漏洩、参加 費を支払っていない方を含む複数名での視聴、SNS 等への投稿を禁じます。
- ・ **受信映像の保存(画面キャプチャを含む)、録音、録画、再配布は禁止です。**

## **4. 免責事項**

- ・ Zoom は「デスクトップクライアント」の使用を推奨します。モバイルアプリも使用可能ですが、画面の拡大操作 等に支障がある場合は使用をお控えください。「ウェブクライアント(ブラウザ上で参加)」は、デスクトップクライ アントとモバイルアプリが使用できない場合にのみご使用下さい。
- ・ マイクやカメラのトラブル (音声が聞こえない、マイクが繋がらない、自分のカメラが機能しないなど)は、主催 者側ではサポートできません。
- ・ ビデオ会議システムの接続状況は、発表者ご自身のネットワーク環境に依存します。画面のフリーズや音声が 途切れるなどのトラブルは、主催者側では対応できません。
- ・ Zoom 等の接続がうまくできない場合でも参加費は返金いたしません。

以上